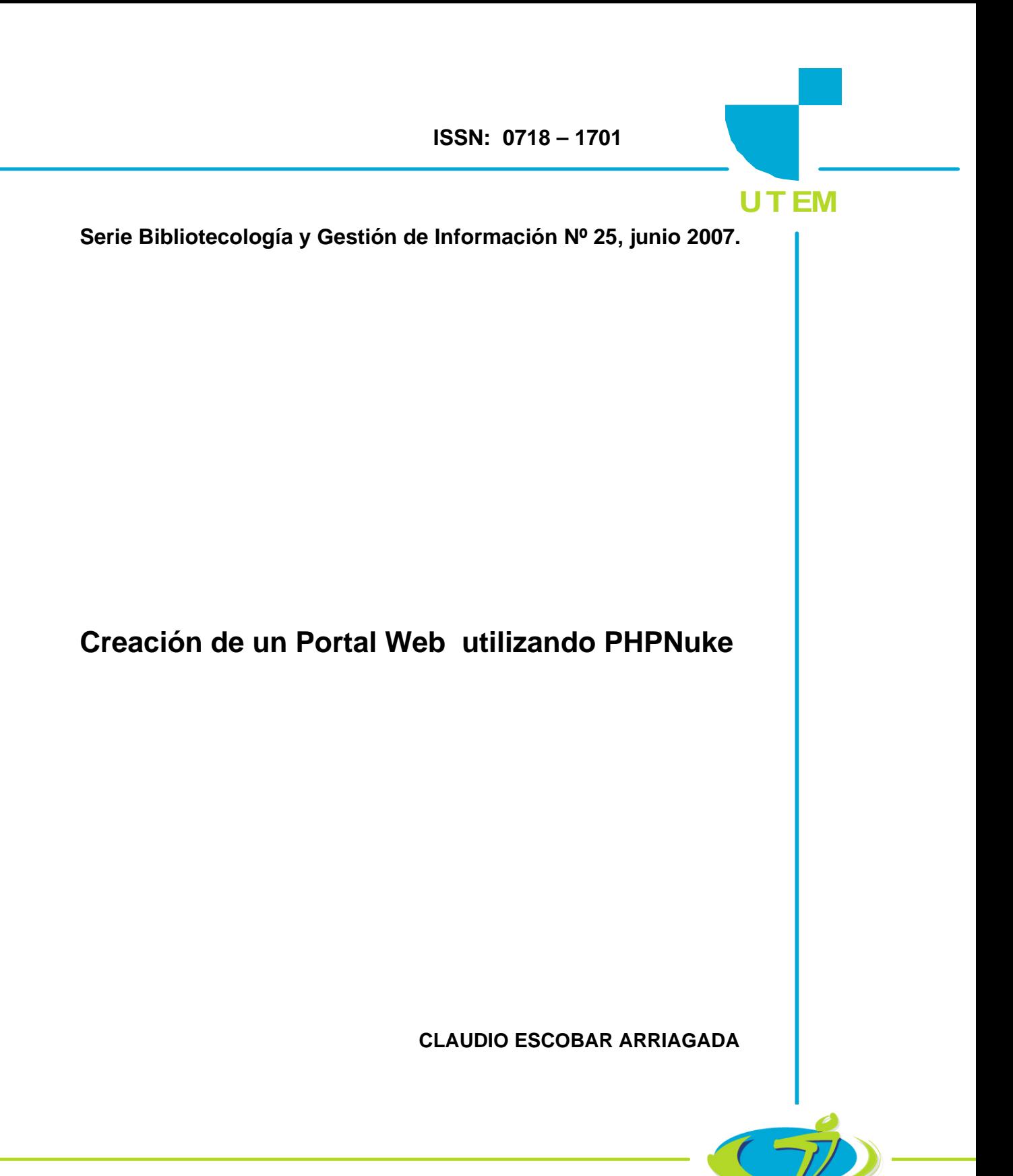

 $\mathbf{D} \cdot \mathbf{G} \cdot \mathbf{I}$ Departamento<br>de Gestión de<br>Información Escuela de<br>Bibliotecología

Serie Bibliotecología y Gestión de Información es una publicación del Departamento de Gestión de Información de la Universidad Tecnológica Metropolitana. Dr. Hernán Alessandri, 722, 6º piso, Providencia, Santiago, Chile, www.utem.cl Sus artículos están disponibles en versión electrónica en E-prints in Library and Information Science : <http://eprints.rclis.org>

#### **Consejo Editorial**

- Héctor Gómez Fuentes, Director Departamento de Gestión de Información
- Carmen Pérez Ormeño, Directora Escuela de Bibliotecología

#### **Edición de Textos**

Guillermo Toro Araneda

#### **Académicos del Departamento de Gestión de Información**

- Mariela Ferrada Cubillos
- Haydée Gutiérrez Vilches
- Cecilia Jaña Monsalve
- María Luisa Menares Espinoza
- Guillermo Toro Araneda
- Alicia Ramírez González

#### **Presidenta del Colegio de Bibliotecarios de Chile A. G.**

Claudia Cuevas Saavedra

#### **Representante Legal**

Miguel Ángel Avendaño Berríos, Rector

#### **Decano Facultad de Administración y Economía**

Enrique Maturana Lizardi

#### **Resumen en español e inglés:**

Alicia Ramírez González

#### **Secretaria del Departamento de Gestión de Información**

Rossana Flores Cuevas

#### **Autorizada su reproducción con mención de la fuente.**

LAS IDEAS Y OPINIONES CONTENIDAS EN LOS TRABAJOS Y ARTÍCULOS SON DE RESPONSABILIDAD EXCLUSIVA DE LOS AUTORES Y NO EXPRESAN NECESARIAMENTE EL PUNTO DE VISTA DE LA UNIVERSIDAD TECNOLÓGICA METROPOLITANA.

# **TABLA DE CONTENIDO**

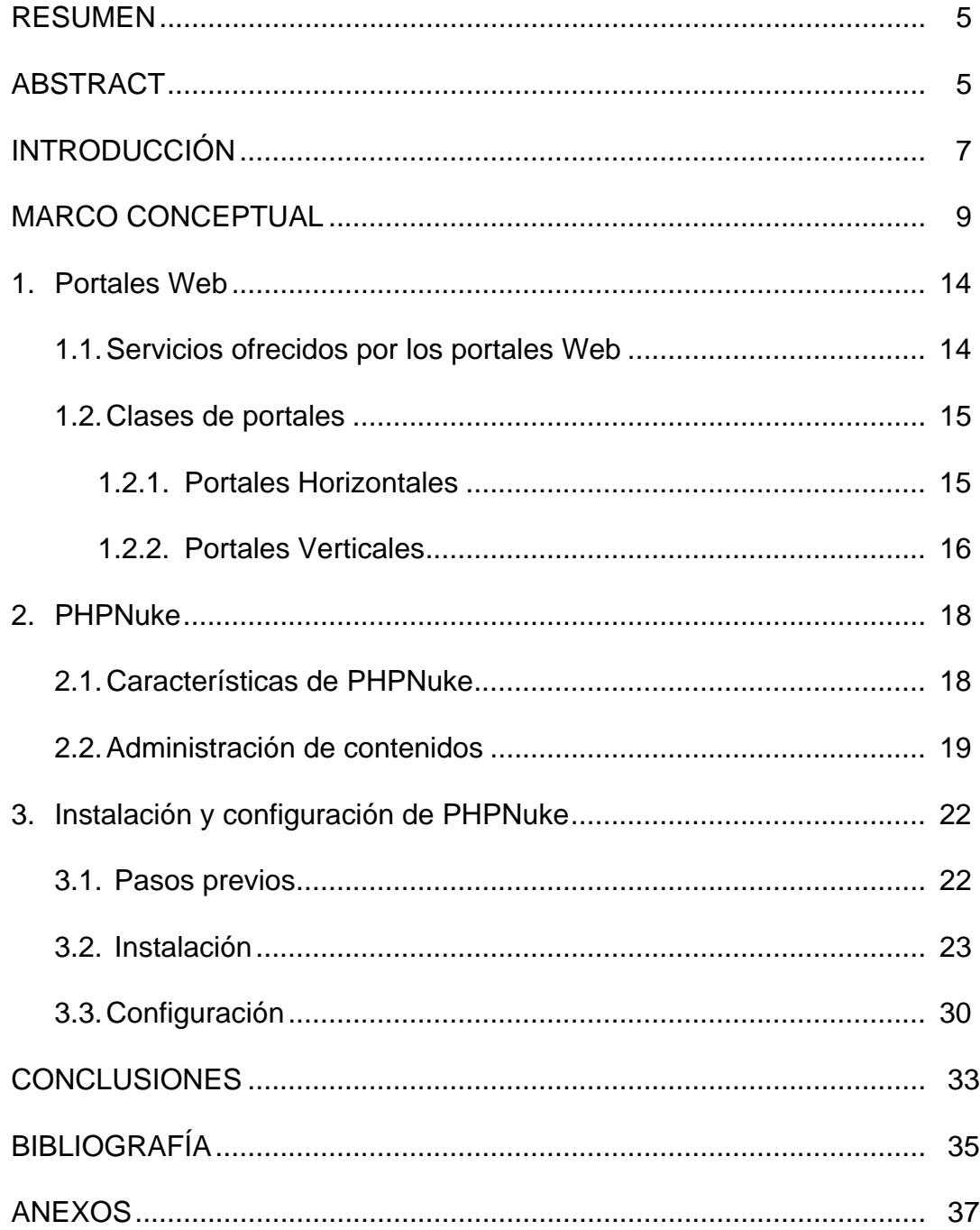

# **INDICE DE FIGURAS**

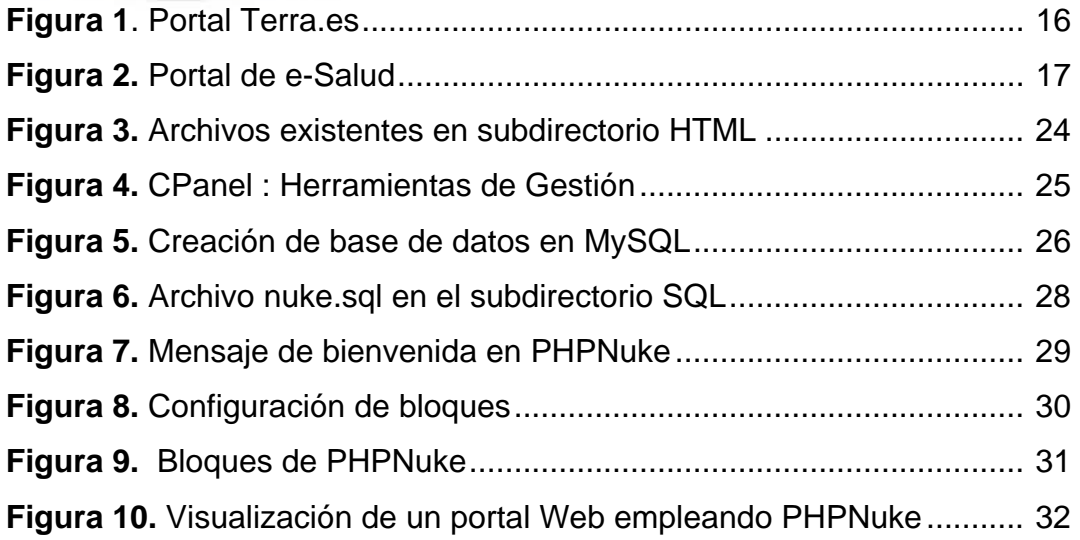

### **CREACION DE UN PORTAL WEB UTILIZANDO PHPNuke**

### **Claudio Escobar Arriagada**

 Bibliotecario Documentalista Sistema de Bibliotecas Pontificia Universidad Católica de Chile Licenciado en Bibliotecología y Gestión de Información Analista Programador Computacional (c) cescobai@uc.cl

#### **RESUMEN**

La llamada "sociedad de la información" ha sido caracterizada por un impactante fenómeno denominado explosión de la información, donde una serie de procesos interrelacionados están ocurriendo como parte del desarrollo y aplicaciones de las tecnologías de la información y comunicaciones. En este contexto, miles y millones de personas se conectan a Internet para buscar o acceder a información. El total de sitios Web creados día a día es enorme y a menudo están orientados sobre la base de las necesidades de potenciales clientes. Para cualquier organización, por tanto, es considerablemente importante crear y mantener sitios o portales Web, de modo de reflejar en ellos sus ventajas comparativas y competitivas.

Este artículo explora el caso de PHPNuke como una aplicación "open source" para crear un portal Web. PHPNuke es uno de los programas más utilizado en la industria del software. El artículo enfatiza sobre aquellos aspectos metodológicos que son necesarios de considerar para el diseño de un portal Web usando PHPNuke, así como también, proporciona una guía básica de instalación al momento de diseñar un portal Web.

**Palabras claves**:<Diseño de Sitios Web>, <PHPNuke>, < Herramientas de PHPNuke> <Aplicaciones de PHPNuke>, <Portales Web >

### **ABSTRACT**

The called 'information society' has been characterized by the impressive phenomenon of information grow, where series of interrelated processes are happening as parts of information and communications technology developments and applications. Within this context, thousand and million of people are connected to Internet, seeking or looking for information. The websites created everyday are huge and more often oriented to supply clientbased needs. Thus, to any organisation it is extremely important to create and maintain updating websites as a mirror of their comparative and competitive advantages.

This paper explores the PHPNuke case study as strategic tool to create open source website applications. PHPNuke is one of the most used software among the industry. In addition, the paper focuses in methodological aspects on portal web design as well as advices on installing process by the time of creating a Web gateway.

**Key words:** <Web sites design> < PHPNuke> < PHPNuke Tools> <Web Gateways>

### **INTRODUCCION**

Las redes de computadoras surgieron para responder a la demanda de compartir información de una manera fácil y rápida. Esta demanda ha crecido tanto, que en los últimos 10 años se ha formado y consolidado una verdadera telaraña de información a nivel mundial, nos referimos a Internet. Es por ello que cada vez se hace más necesario el uso de buscadores y metabuscadores para poder recuperar la información.

Sin embargo, Internet es más que sitios Web con información de todo tipo. También podemos encontrar foros de discusión, servicios de mensajería instantánea, chats, e-mails, encuestas, entre otros.

Ante tanta información y servicios disponibles, los usuarios de Internet deben convertirse en verdaderos expertos en recuperación de información para encontrar lo que desean. Para solucionar este problema, en los últimos años han surgido un nuevo 'estilo' de sitios Web, que va más allá de ser un sitio con contenidos, nos referimos a los **portales Web**.

Los portales Web buscan ser una puerta de acceso a los contenidos y servicios que se encuentran disponibles en la Web. Es por ello que cada día se hacen más populares entre los cibernautas.

En un comienzo, el desarrollo e implementación de un portal Web, por pequeño que este haya sido, era un trabajo muy largo, y se necesitaba de gente especializada para poder diseñarlo. Sin embargo, a principios de este milenio, han surgido una serie de aplicaciones "*open source"* que permiten diseñar portales Web muy potentes de una manera muy sencilla, incluso para personas que no tengan conocimientos en lenguajes de programación.

Este trabajo aborda la creación de un portal Web utilizando una de las aplicaciones más populares para dicho fin, nos referimos a **PHPNuke**.

El comienzo del trabajo nos mostrará brevemente lo que es un portal Web, para luego abordar los requerimientos y la metodología de instalación de la aplicación. Finalmente veremos que es lo que debemos configurar para tener un portal operativo.

Al final del trabajo, en los anexos, se incluye un listado con sitios Web de interés, que puede ser de mucha utilidad a la hora de potenciar el portal.

## **MARCO CONCEPTUAL**

Para ayudar a una mejor comprensión de los temas tratados en el presente trabajo se decidió elaborar un marco conceptual de los términos y conceptos que hemos considerado fundamentales a la hora de crear un portal Web.

**MySQL<sup>1</sup> :** Es un sistema de administración para bases de datos relacionales (rdbms) que provee una solución robusta a los usuarios con poderosas herramientas multi-usuario, soluciones de base de datos SQL (Structured Query Language) multi-threaded.

Una base de datos relacional archiva datos en tablas separadas en vez de colocar todos los datos en un gran archivo. Esto permite velocidad y flexibilidad. Las tablas están conectadas por relaciones definidas que hacen posible combinar datos de diferentes tablas sobre pedido.

Inicialmente, MySQL carecía de elementos considerados esenciales en las bases de datos relacionales, tales como integridad referencial y transacciones. A pesar de ello, atrajo a los desarrolladores de páginas Web con contenido dinámico, justamente por su simplicidad; aquellos elementos faltantes fueron llenados por la vía de las aplicaciones que la utilizan.

Poco a poco los elementos faltantes en MySQL están siendo incorporados tanto por desarrollos internos, como por desarrolladores de software libre. Entre las características disponibles en las últimas versiones se puede destacar:

• Amplio subconjunto del lenguaje SQL. Algunas extensiones son incluidas igualmente.

 $\overline{a}$ 

<sup>&</sup>lt;sup>1</sup> MySQL. En Wikipedia. Disponible en: < http://es.wikipedia.org/wiki/MySQL >

**Serie Bibliotecología y Gestión de Información Nº 25, junio de 2007** .

- Disponibilidad en gran cantidad de plataformas y sistemas.
- Diferentes opciones de almacenamiento según si se desea velocidad en las operaciones o el mayor número de operaciones disponibles.
- Transacciones y claves foráneas.
- Conectividad segura.
- Replicación.
- Búsqueda e indexación de campos de texto.

**Open Source<sup>2</sup> : "***Open source"* podría traducirse como '"código fuente abierto'" un programa que ofrece al usuario la posibilidad de entrar en sus códigos para poder estudiarlo o modificarlo. Pero no sólo hace referencia al libre acceso al código fuente.

Las condiciones de distribución de un programa open source deben cumplir una serie de criterios. La intención de la "Definición de open source" es establecer que esos criterios contengan la esencia de lo que los programadores quieren que signifique: que aseguren que los programas distribuidos con "licencia open source" estarán disponibles para su continua revisión y mejora para que alcancen niveles de fiabilidad que no pueda conseguir ningún programa comercial "cerrado".

A la idea esencial del "*open source"*, ofrecer programas con acceso al código fuente, van unidas una serie de conceptos:

- FLEXIBILIDAD. Si el código fuente está disponible, los desarrolladores pueden modificar los programas a su antojo. Además, se produce un flujo constante de ideas que mejora la calidad de los programas.
- FIABILIDAD Y SEGURIDAD. Con varios programadores a la vez escrutando el mismo trabajo, los errores se detectan y corrigen antes, por lo que el producto resultante es más fiable y eficaz que el comercial.

1

<sup>2</sup> Rojo, Iñaki. Open Source: los programas íntegros. Barcelona, 1999.

- RAPIDEZ DE DESARROLLO. Las actualizaciones y ajustes se realizan a través de una comunicación constante vía Internet.
- RELACIÓN CON EL USUARIO. El programador se acerca mucho más a las necesidades reales de su cliente, y puede crear un producto específico para él.

Algunas ventajas de utilizar Open Source:

- Es gratuito. Es de libre distribución, cualquier persona puede regalarlo, venderlo o prestarlo.
- Es más seguro.

 $\overline{a}$ 

- Combate efectivamente la piratería de software.
- Menores tiempos de desarrollo debido a la amplia disponibilidad de herramientas y librerías.
- Se puede acceder a su código y aprender de él.
- Se puede modificar, adaptándolo para realizar tareas específicas.

**PHP<sup>3</sup> :** El PHP (acrónimo de "PHP: Hypertext Preprocessor"), es un lenguaje interpretado de alto nivel embebido en páginas HTML y ejecutado en el servidor.

El PHP se inició como una modificación a Perl escrita por Rasmus Lerdorf a finales de 1994. Su primer uso fue el de mantener un control sobre quien visitaba su currículum en su Web. En los siguientes tres años, se fue convirtiendo en lo que se conoce como PHP/FI 2.0. Esta forma de programar llegó a muchos usuarios, pero el lenguaje no tomó el peso actual hasta que Zeev Surasky y Andi Gutmans le incluyeron nuevas características en 1997, que dió por resultado el *PHP 3.0*. La versión 4 es la más reciente. Según

<sup>&</sup>lt;sup>3</sup> Pavon Puertas, Jacobo. Creación de un portal con PHP y MySQL. Madrid: Alfaomega, 2006.

estudios, más de un millón de servidores tienen esta capacidad implementada y los números continúan creciendo.

Con PHP se puede hacer cualquier cosa que puede realizarse con un script CGI, como el procesamiento de información en formularios, foros de discusión, manipulación de cookies y páginas dinámicas. Un sitio con páginas dinámicas es el que permite interactuar con el visitante, de modo que cada usuario que visita la página vea la información modificada para requisitos articulares. Las aplicaciones dinámicas para el Web son frecuentes en los sitios comerciales "ecommerce", donde el contenido visualizado se genera de la información alcanzada en una base de datos u otra fuente externa.

Una de sus características más potentes es su soporte para gran cantidad de bases de datos.

Ventajas de PHP:

- Capacidad de conexión con la mayoría de los manejadores de base de datos que se utilizan en la actualidad.
- Leer y manipular datos desde diversas fuentes, incluyendo datos que pueden ingresar los usuarios desde formularios HTML
- Capacidad de expandir su potencial utilizando la enorme cantidad de módulos (llamados ext's o extensiones).
- Posee una muy buena documentación en su página oficial.
- Es Libre, por lo que se presenta como una alternativa de fácil acceso para todos.
- Permite las técnicas de Programación Orientada a Objetos.

Portal Web<sup>4</sup>: Sitio Web que sirve como pasarela a Internet. Un portal es una colección de enlaces, contenido y servicios diseñados para guiar a los usuarios a la información que les interesa para encontrar noticias interesantes, información meteorológica, sitios comerciales, salas de Chat y similares.

 $\overline{a}$ 

<sup>4</sup> Microsoft Diccionario de Internet e informática. 2ª. Ed. Madrid, Microsoft. 2005.

## **1. Portal Web**

Un portal Web tiene por objetivo ofrecer al usuario, de una forma sencilla e integrada, el acceso a una serie de recursos y de servicios, entre los que suelen encontrarse buscadores, foros, documentos, descarga de aplicaciones, compra electrónica, galerías de imágenes y videos, etc. Por lo general, están dirigidos a resolver necesidades específicas de un grupo de personas.

Portal<sup>5</sup>: Zaguán o primera pieza de la casa, por donde se entra a las demás, y en la cual está la puerta principal.

A través de la definición antes mencionada podemos entender que el término portal tiene como significado "*Gran puerta"*, y precisamente su nombre hace referencia a su función u objetivo: *Ser el inicio o punto de partida para un usuario que desea entrar y realizar búsquedas de información en la Web*. Podemos decir, entonces, que un portal ofrece servicios para la navegación en el Internet, logrando incrementar la intensidad de tráfico en el mismo, y permitiendo que la recuperación de información sea más sencilla y rápida.

Los portales Web son considerados verdaderos intermediarios entre usuarios e información.

### **1.1. Servicios ofrecidos por portales Web**

Un portal debe ofrecer los siguientes servicios:

- Servicios de búsqueda.
- Contenidos, es decir, información de varios tópicos como noticias, deportes, pronósticos de clima, listas de eventos locales, mapas, opciones de entretenimiento, juegos, ligas a estaciones de radio y a

<u>.</u>

<sup>5</sup> http://buscon.rae.es/draeI/SrvltConsulta?TIPO\_BUS=3&LEMA=Portal

otros sitios con contenido especial en ciertas áreas de interés como coches, viajes y salud entre otros.

- Facilidades para construir comunidades virtuales tales como chat, servicios de mensajería entre usuarios registrados, aplicaciones para intercambio de fotografías.
- Links a sitios de interés.
- Aplicaciones de productividad personal tales como e-mail, calendarios, directorio personales, almacenamiento de archivos.

Servicios opcionales que pueden formar parte de un portal Web:

- Dar a los usuarios la posibilidad de construir páginas Web personales.
- Realizar búsquedas de información en la Web a través de potentes motores de búsqueda (por ejemplo Google).
- Creación de cuentas email.
- Servicio de pagos de cuentas.

### **1.2. Clases de portales**

Existen dos modalidades de portales: los portales horizontales y los portales verticales.

#### **1.2.1 Portales horizontales**

También son llamados portales masivos o de propósito general, se dirigen a una audiencia amplia, tratando de llegar a toda la gente con muchas cosas. Como ejemplo de portales de esta categoría están AOL, AltaVista, Lycos, Yahoo, MSN, Terra. En la figura Nº 1 podemos ver un ejemplo de un portal horizontal.

#### **Serie Bibliotecología y Gestión de Información Nº 25, junio de 2007** .

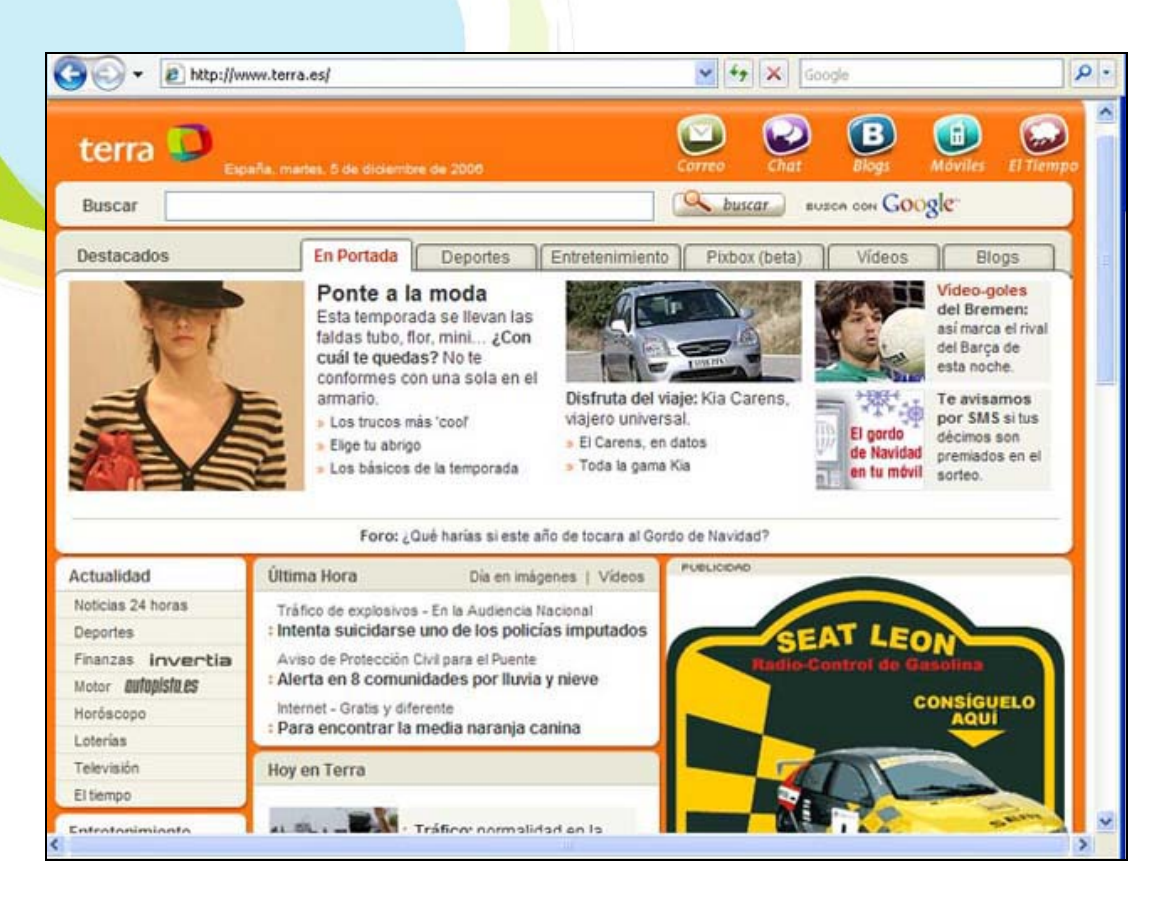

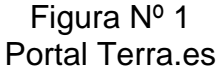

## **1.2.2 Portales verticales**

Se dirigen a usuarios para ofrecer contenido y comercio dentro de un tema específico como puede ser un portal de música, un portal de finanzas personales, deportes o de salud. (Ver figura Nº 2)

Los portales normalmente tienen programación que requiere muchos recursos computacionales y por su alto tráfico generalmente se hospedan en servidores de Internet dedicados.

Los portales verticales concentran información sobre temas específicos. Por ejemplo *Infoamérica*. Portal de la Comunicación, iniciativa del doctor Bernardo Díaz Nosty, destacado catedrático de la Universidad de Málaga (España), el cual representa el más ambicioso proyecto de información digital

sobre temas de comunicación en Iberoamérica < http://www.infoamerica.org >. Un estupendo portal vertical dedicado al tema de los gobiernos electrónicos en América Latina, es el Directorio del Estado < http://www.directoriodelestado.com.ar >

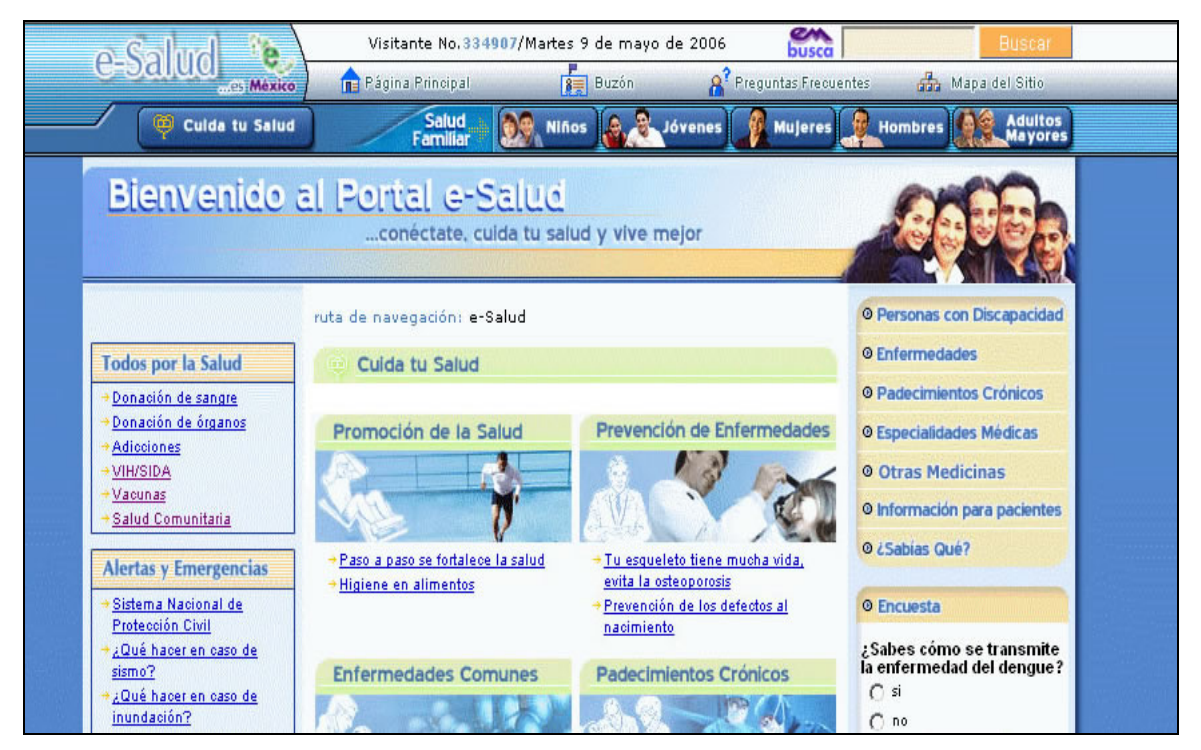

Figura Nº2 Portal de e-Salud

## **2. ¿Qué es PHPNuke?**

PHPNuke es un software libre (*open source*) y está diseñado especialmente para ser un sistema automatizado de noticias basado en la Web. También es considerado un CMS (Sistema de Gestión de Contenidos). Su creador es Francisco Burzí, el cual había comenzado un proyecto para crear una aplicación que fuera capaz de desarrollar portales en Internet, dicho proyecto se llamó 'Thatware'. Con el correr del tiempo dicho proyecto dio paso a lo que hoy conocemos como PHPNuke.

Esta aplicación, como la mayoría de los "*open source"*, necesita de un servidor que soporte PHP y bases de datos MySQL.

Este sistema fue liberado bajo licencia GNU GPL<sup>6</sup>. Hasta la versión 7.4 se podía descargar gratuitamente desde su sitio oficial, pero eso cambió desde la aparición de la versión 7.5, la cual requiere de un pago de 10 dólares para poder realizar su descarga. La última versión requiere de un pago de 12 dólares. Es importante señalar que esto está permitido por la licencia GNU GPL, siempre y cuándo el comprador tenga acceso a todo el código del software en cuestión. Además, el pago se debe realizar sólo por la última versión disponible.

### **2.1 Características de PHPNuke**

• El objetivo principal de PHPNuke es proporcionar al administrador del portal una herramienta poderosa que sea capaz de gestionar contenidos Web y ofrecer diversos servicios a sus usuarios (Chat, foros de discusión, zona de descarga, entre otros).

1

<sup>6</sup> Véase http://es.wikipedia.org/wiki/GNU\_GPL

- Diferentes módulos pueden ser agregados a un sistema PHPNuke, permitiendo al administrador agregar nuevas funcionalidades (como foros o calendarios). Asimismo, PHPNuke ya viene con algunos módulos incorporados por defecto, como Noticias, FAQ o mensajería privada. Todo el sistema es mantenido por administradores utilizando su respectiva sección.
- Otra característica destacable es la amplia cantidad de idiomas soportados (más de 20) incluyendo inglés y español. Su estilo gráfico también puede ser personalizado utilizando su sistema de plantillas (themes).

**Es importante destacar que al crear un portal utilizando esta aplicación se debe mantener visible el copyright del sistema (generalmente en el footer del portal)** 

## **2.2 Administración de contenidos**

Esta aplicación es muy potente a la hora de administrar contenidos. A continuación ofrecemos un listado con las principales herramientas que brinda PHPNuke:

*Nueva Noticia*: En este módulo se pueden publicar las nuevas noticias del portal. Permite publicar un resumen de la noticia en el index del portal y un vínculo a la noticia completa.

*Respaldo*: Permite realizar un respaldo completo de la base de datos de una manera muy sencilla.

*Bloques*: A través de este módulo se pueden organizar la ubicación de los bloques que conforman el portal. También se pueden crear nuevos bloques. Los bloques pueden contener información (en texto, imágenes o videos), o mostrar el contenido de algún módulo, es decir, tenemos bloques de login, de descargas, de links, etc.

*Contenido*: Uno de los principales módulos de PHPNuke. Aquí se organizan los contenidos del portal. Se pueden crear, editar y borrar categorías.

*Descargas*: Módulo especialmente diseñado para gestionar descargas desde el mismo portal. Se pueden crear categorías. Además se puede configurar para que los usuarios puedan ingresar a esta sección, estén registrados o no.

*Editar Administradores*: Debido a que administrar un portal es una tarea que puede consumir mucho tiempo, PHPNuke da la posibilidad de crear más de un administrador. Es importante considerar que hay niveles de administración.

*Editar usuarios*: Sirve para otorgar o modificar privilegios a los usuarios, así como modificar sus perfiles.

*Enciclopedia*: Por medio de este módulo se puede crear una especie de 'glosario' con los términos más importantes del portal.

*Preguntas de Uso Frecuente* (FAQ): Módulo que permite crear de una manera muy sencilla posibles preguntas que se puedan formular los usuarios del portal.

*Foros*: Uno de los puntos más fuertes de la aplicación es la creación del foro. El foro posee un panel de administración especial (aparte del de PHPNuke)

*Mensajes*: Como ya se mencionó anteriormente, uno de los objetivos de PHPNuke es crear comunidades virtuales, es por ello que se creó este módulo, el cual permite la comunicación entre los usuarios registrados del portal.

*Módulos*: Permite modificar y crear nuevos módulos, o bien, importar módulos que hemos descargado de otros sitios.

*Optimizar la base de datos*: Por medio de esta herramienta se puede limpiar la base de datos. Elimina los contenidos que no están activos y los vínculos rotos.

*Opciones Multilenguaje*: A través de esté módulo se puede seleccionar el idioma en el que se mostrarán las opciones en el portal. Actualmente existen más de 20 idiomas que se pueden seleccionar.

*Mensajes de pie de página*: Permite insertar uno o varios comentarios en el footer, de modo que se visualicen en todas las páginas que conforman el portal.

*Moderación de los Comentarios*: PHPNuke permite comentar las noticias y los contenidos. Además, los administradores pueden editar o eliminar los comentarios realizados por los usuarios.

*Encuestas*: Módulo que permite crear encuestas y calcular el porcentaje de votación.

*Tópicos/Temas*: Crea, modifica y elimina temas en el cuál se pueden ingresar los contenidos. Un contenido se puede ingresar bajo más de un tema o tópico.

*Enlaces*: Nos permite gestionar vínculos a sitios o portales Web. Se pueden crear categorías y subcategorías. Es de suma importancia, teniendo en cuenta que el objetivo principal del portal es ser el punto de partida en Internet.

*Logout/Salir*: Permite finalizar la sesión en el portal.

### **3. Instalación de PHPNuke**

### **3.1. Pasos previos**

Antes de instalar correctamente esta aplicación debemos realizar dos pasos previos:

- 1) Seleccionar un servidor que cumpla con los requisitos mínimos de la aplicación. Ellos son:
	- PHP versión 5.0 o superior (Se recomienda un servidor Apache).
	- Base de datos MySQL 3.25 o superior, ya que PHPNuke ha sido desarrollado pensando en este tipo de bases de datos (aunque también soporta otras bases de datos, tales como: PostgreSQL, mSQL, ODBC, ODBC Adabas, Sybase, Internase).
	- Cuenta FTP que nos ayudará a subir y a gestionar todos los archivos de la aplicación.

Además de los requisitos antes mencionados se sugiere que el servidor a utilizar cuente con los siguientes requisitos opcionales:

- Módulo mod\_rewrite de Apache (para URLs limpias, que son más fácil de recordar).
- CPanel, permite manejar todas las opciones del servidor desde un solo lugar (ej: cuentas de correo, bases de datos, cuentas FTP, entre otros).

2) Bajar alguna versión de PHPNuke. Es recomendable descargar la última versión (A la fecha, junio de 2007, la última versión es la 8.0 ). Para ello podemos realizar una búsqueda en Internet, o, descargarlo directamente desde su Web oficial < http://phpnuke.org/ >

### **3.2. Instalación**

Una vez completados estos pasos previos estamos en condiciones de poder realizar la instalación.

Pera ello realizaremos 7 pasos:

## **Paso 1.**

Descomprimir el archivo que hemos bajado en un equipo local utilizando Winzip o Winrar. Al realizar la descompresión se creará un carpeta con tres subdirectorios: '*HTML*' (Aquí están los archivos necesarios para subir al servidor**)**, '*SQL*' (Aquí hay un archivo llamado **nuke.sql** necesario para nuestra base de datos MYSQL) y '*UPGRADES*' (Son archivos que sirven para actualizar la versión de PHPNuke).

## **Paso 2.**

Abrir la carpeta en la que se encuentran los archivos descomprimidos en el paso 2, ingresar al subdirectorio HTML y buscar el archivo '**config.php'** 

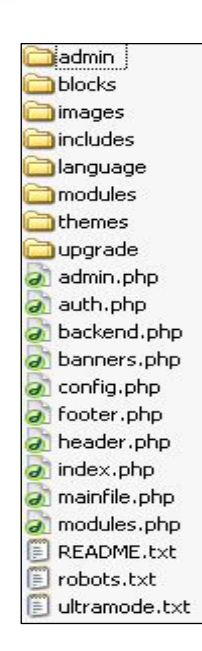

Figura Nº3 Archivos existentes en subdirectorio HTML

### **Paso 3.**

Crear una base de datos en el servidor utilizando el CPanel. Para ello debemos ingresar a la dirección que nos brindó nuestro proveedor del servidor. Luego nos dirigimos a la opción '**Bases de datos MySQL**' (la visualización del CPanel varía según su versión).

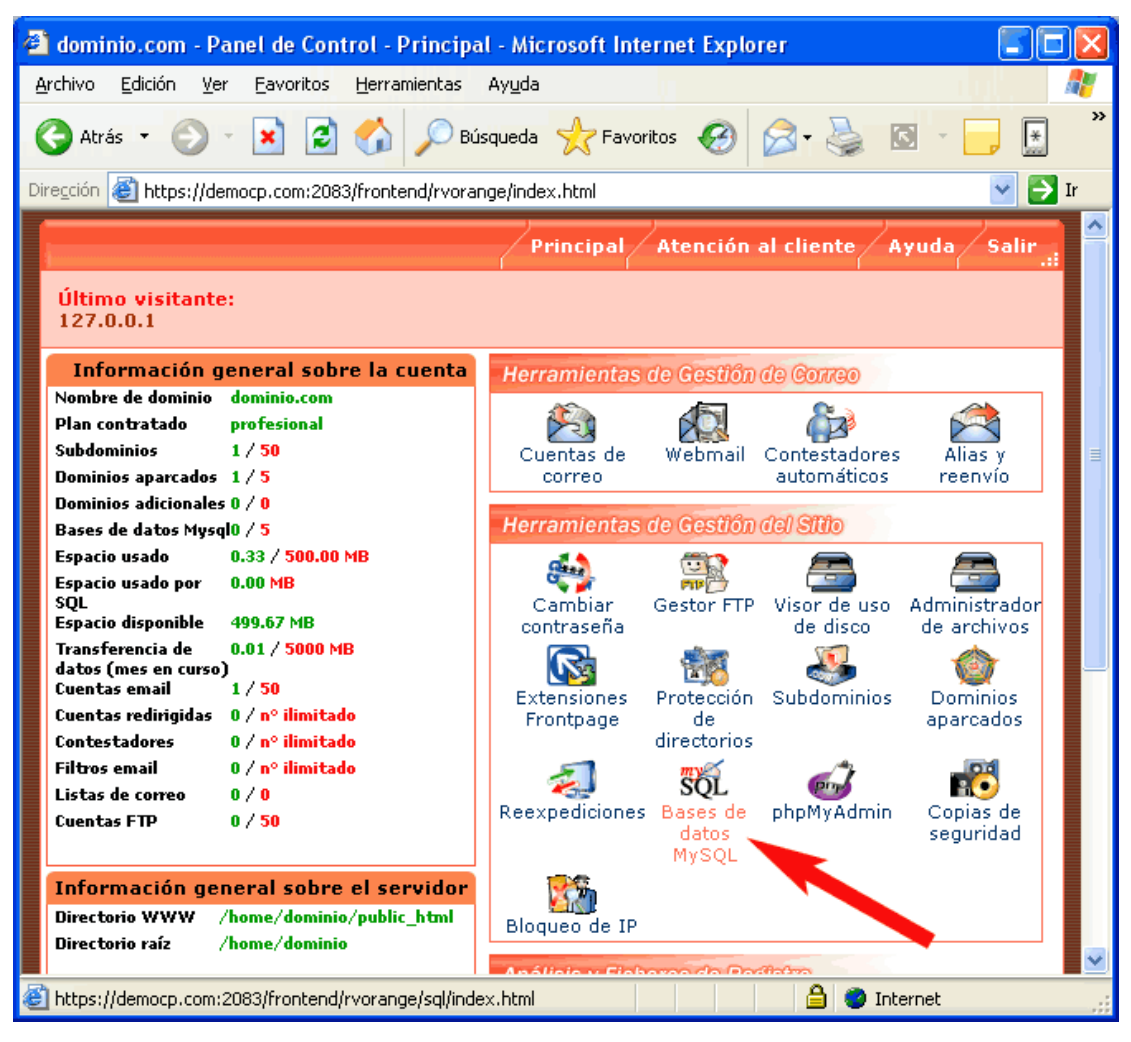

Figura Nº4 CPanel : Herramientas de Gestión

Luego debemos dar un nombre a la base de datos, para ello nos dirigimos al recuadro de '**Base de datos MySQL**' (ver figura Nº 5) y hacemos clic en el botón **Crear base dedatos MySQL**'

#### **Serie Bibliotecología y Gestión de Información Nº 25, junio de 2007** .

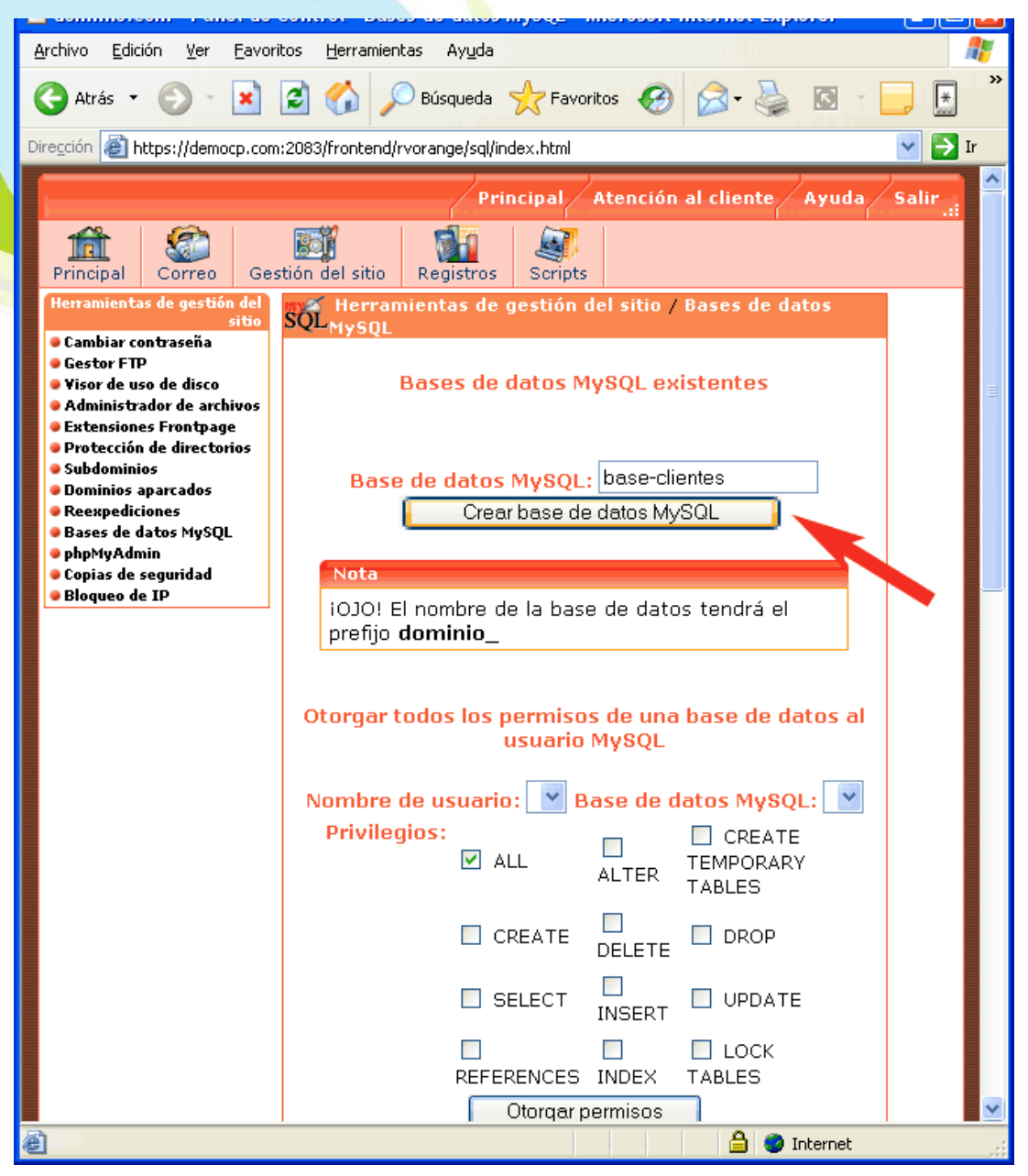

Figura Nº 5 Creación de base de datos en MySQL

### **Paso 4.**

Luego de crear la base de datos debemos editar el archivo 'config.php'. Este archivo hace de nexo entre los archivos PHP y la base de datos MySQL, por lo que es de suma importancia. La mayoría de los errores que se pueden

producir en la instalación de PHPNuke ocurren porque no se edita correctamente este archivo.

Para editar este archivo necesitamos de un editor de texto. Puede ser el block de notas (notepad) o un editor más poderoso (como Dreamweaver). Buscamos las siguientes líneas de código:

```
$dbhost = "dbhost"; 
$dbuname = "dbuname"; 
$dbpass = "dbpass"; 
$dbname = "dbname"; 
$prefix = "nuke";$user prefix = "nuke";
$dbtype = "MySQL";
```
Y reemplazamos el contenido del texto en negrilla por los datos que correspondan:

```
$dbhost = "tudominio.com"; Å dirección del servidor.
$dbuname = "nombre de usuario"; Å nombre de usuario (Login) 
$dbpass = "contraseña"; Å Contraseña
$dbname = "nombre de la B.D"; Å nombre de la base de datos.
$prefix = "nuke";Suser prefix = "nuke";
$dbtype = "MySQL";
```
Una vez realizado los cambios guardamos el archivo 'config.php'.

## **Paso 5.**

Una vez editado y guardado el archivo, se debe proceder a subir ('upload') TODOS los archivos descomprimidos en el paso 1 a nuestro servidor. Para esto se recomienda emplear nuestra cuenta FTP.

#### **Paso 6.**

Cuando el proceso de 'upload' haya finalizado estaremos en condiciones de cargar la base de datos que creamos en el paso 3. Para ello nos debemos dirigir nuevamente al CPanel e ingresar a MySQL. Seleccionamos nuestra base de datos, y nos deberán aparecer dos opciones: '*administrar*' y '*borrar*'. Hacemos clic en la primera opción y deberá cargar una página con varias pestañas, una de ellas de nombre 'SQL', presionamos esa y deberá aparecer un recuadro bajo la sentencia "ejecute la/s consulta/s SQL en la base de datos (nombre de tu base de dato)". Debajo de este recuadro debe aparecer el recuadro 'Examinar' bajo el texto "O localización del archivo de texto:". Hacemos clic en examinar y nos dirigimos al subdirectorio SQL que se encuentra en la carpeta que descomprimimos en el paso 1. Aquí debemos seleccionar el único archivo existente, que se llama '**nuke.sql**' (ver figura Nº 6)

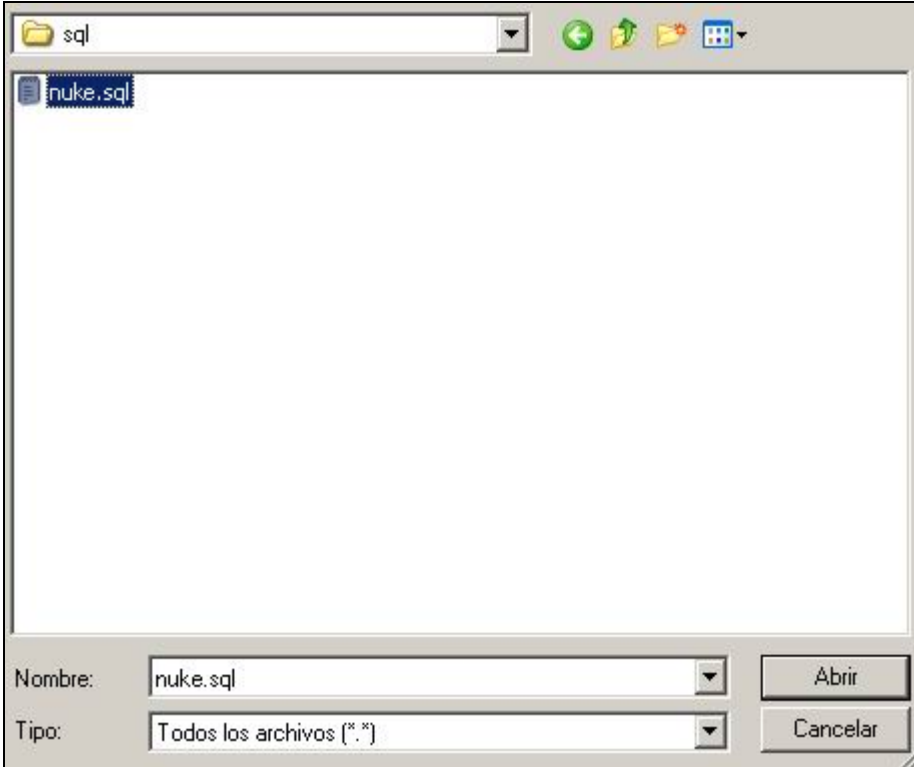

Figura Nº 6 Archivo nuke.sql en el subdirectorio SQL

Pinchamos en **Abrir** o aceptar. Esto creará las tablas necesarias para el manejo de información de la base de datos.

### **Paso 7.**

Sólo nos queda probar que la instalación se ha finalizado con éxito. Para ello abrimos un browser (Explorer, FireFox, Netscape, entre otros) e ingresamos la dirección de nuestro portal < http://www.tudireccion.com >. Si todo ha salido bien deberemos ver la página de inicio de nuestro portal. Debe aparecer un mensaje como el de la figura Nº 7.

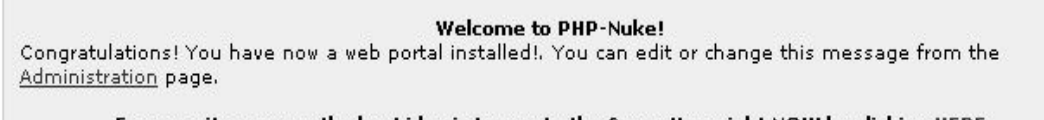

For security reasons the best idea is to create the Super User right NOW by clicking HERE

## Figura Nº 7 Mensaje de bienvenida en PHPNuke

Aquí debemos realizar la fase final de la instalación, la cual consiste en crear la cuenta para el administrador del portal. En el mensaje de bienvenida hacemos clic en 'Administration', o bien, escribimos la dirección http://www.tudireccion.com/admin.php en nuestro browser. Además, aquí podemos configurar el idioma y la apariencia que tendrá nuestro portal.

Ya hemos terminado con la instalación de PHPNuke en nuestro servidor. Ahora sólo queda realizar los cambios que queramos para configurar el portal a nuestros requerimientos.

#### **Serie Bibliotecología y Gestión de Información Nº 25, junio de 2007** .

**Es recomendable realizar una instalación de PHPNuke 'en modo local' para probar sus funcionalidades. En los anexos del presente trabajo se puede encontrar un tutorial que explica cómo hacerlo.** 

### **3.3 Configuración**

Si todo ha salido bien nos encontramos en condiciones de poder configurar nuestro portal. En el punto 2.2 del presente trabajo se mencionan las herramientas que ofrece PHPNuke para administrar y gestionar los contenidos, usuarios registrados y apariencia del portal.

A continuación una breve descripción de una configuración básica:

**Themes**: Todas las versiones de PHPNuke nos ofrecen dos o más themes (plantillas) que determinan la apariencia del portal. Estos themes son fáciles de editar. Sólo debemos ingresar al panel de administración (www.tudominio.com/admin.php) e ingresar a 'Themes' (todas las opciones traen un ícono que las identifican). Además de las plantillas que trae el paquete de instalación se pueden agregar otras que podemos descargar de otros sitios (en los anexos del trabajo se adjunta un listado con direcciones de dónde se pueden descargar).

**Bloques**: A través de esta opción podemos definir qué bloques estarán visibles en el portal, o qué tipos de usuarios pueden verlos y hacer uso de ellos. También se puede determinar la ubicación de cada bloque dentro del portal.

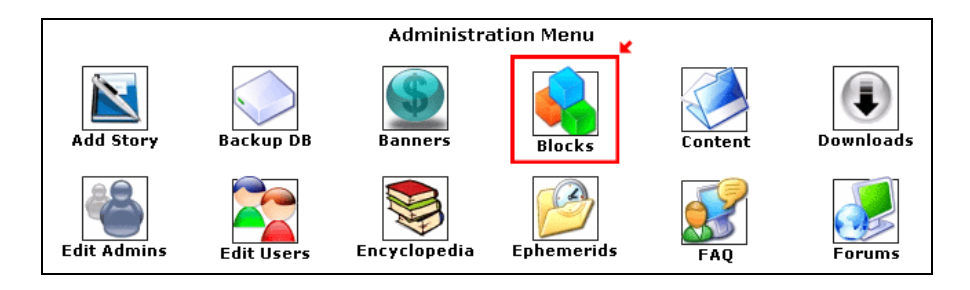

Figura Nº 8 Configuración de bloques

#### **Serie Bibliotecología y Gestión de Información Nº 25 de junio 2007.**

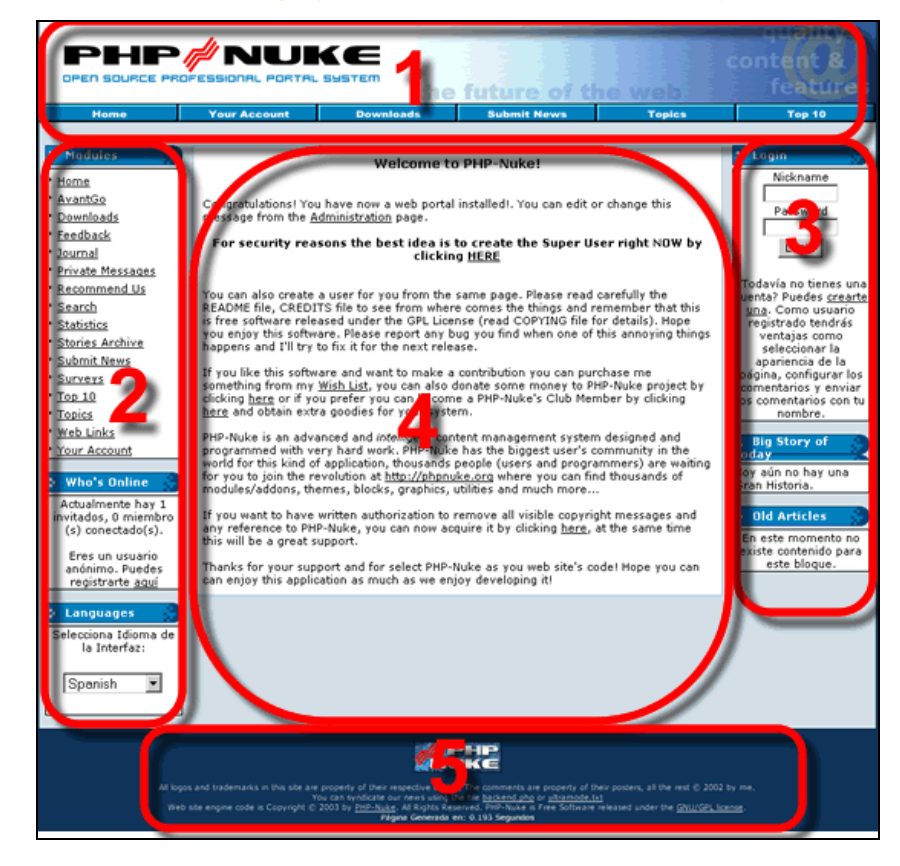

Figura Nº 9 Bloques de PHPNuke

**Módulos**: Los módulos cumplen funciones específicas dentro del portal, por ejemplo, el módulo 'users' permite "logearse" y muestra la información de los usuarios. Al igual que los bloques, PHPNuke ofrece una manera muy sencilla de gestionar los módulos. Estos se pueden activar y desactivar las veces que estimemos convenientes. Si lo estimamos conveniente, podemos descargar módulos desde la Web e instalarlos en nuestro servidor. El procedimiento de instalación difiere en cada módulo, pero la mayoría de ellos viene con una amplía documentación.

En la figura Nº 10 se puede ver la visualización de un portal empleando PHPNuke.

#### **Serie Bibliotecología y Gestión de Información Nº 25, junio de 2007** .

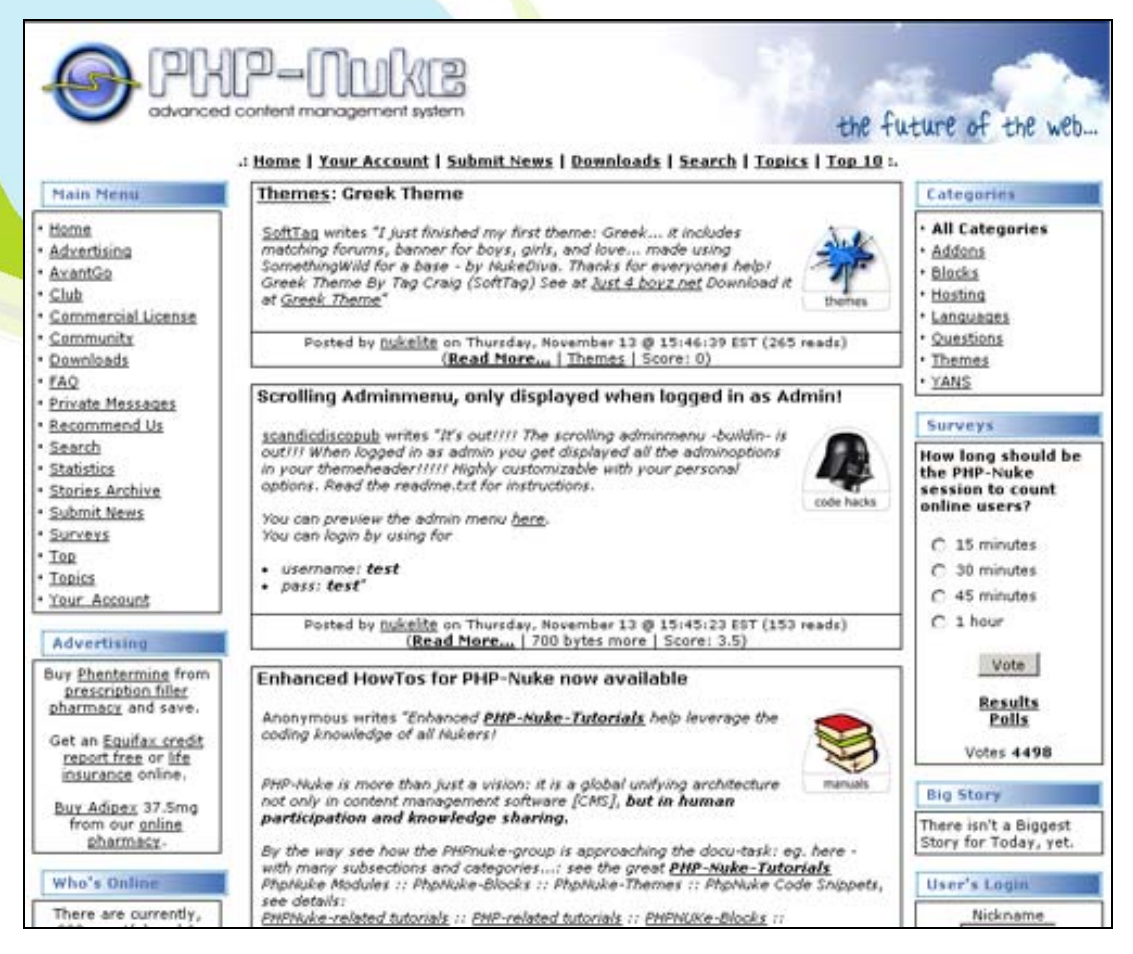

## Figura Nº 10 Visualización de un portal Web empleando PHPNuke

# **CONCLUSIÓN**

Como conclusión se puede mencionar que:

- Los portales Web son de gran ayuda a la hora de navegar por Internet.
- Existen dos clases de portales: los horizontales o generales, y los verticales o específicos.
- Los portales ofrecen muchos servicios, tales como: foros, Chat, encuestas, noticias, mensajería instantánea, búsquedas de información, entre otros.
- Desarrollar portales Web utilizando "*open source"* especializados para ello es algo sencillo.
- PHPNuke es una aplicación fácil de configurar.
- PHPNuke posee licencia GNU, por lo que es de libre distribución.
- PHPNuke se puede potenciar gracias a comunidades virtuales que crean nuevos "themes" y módulos.
- Existe una verdadera red de apoyo conformada por cientos de usuarios de PHPNuke.

Este trabajo es sólo una guía de referencia sobre la creación de un portal Web. El utilizar todas las herramientas ofrecidas por PHPNuke es una tarea ardua, ya que cada día surgen nuevas actualizaciones o se desarrollan nuevos módulos, y es tarea del lector el seguir investigando y aprendiendo. Es por ello que en los anexos se ha agregado un listado con sitios de interés que pueden ayudar a seguir aprendiendo más sobre PHPNuke.

**Serie Bibliotecología y Gestión de Información Nº 25, junio de 2007** .

## **BIBLIOGRAFÍA**

1. Manual para instalar PHP Nuke [en línea]: [fecha de consulta 29 Abril de 2007]. Disponible en:

< http://www.abcdatos.com/webmasters/tutorial/l4430.html >

- 2. MICROSOFT. Diccionario de Internet e informática. 2ª. Ed. Madrid. McGrawHill, 2005.
- 3. MySQL. En: Wikipedia: la enciclopedia libre [en línea]: [fecha de consulta 27 Abril de 2007]. Disponible en:

< http://es.wikipedia.org/wiki/MySQL >

- 4. PAVON Puertas, Jacobo. Creación de un portal con PHP y MySQL. Madrid. Alfaomega, 2006.
- 5. PÉREZ Pérez, Carlos. Manual de referencia rápida para PHP-Nuke [en línea] : [fecha de consulta 29 Abril de 2007]. Disponible en: < http://www.programacion.net/php/tutorial/phpnuke/ >
- 6. PHP. En: Wikipedia: la enciclopedia libre [en línea] : [fecha de consulta 27 Abril de 2007]. Disponible en: < http://es.wikipedia.org/wiki/PHP >
- 7. PHP-Nuke. En: Wikipedia: la enciclopedia libre [en línea]: [fecha de consulta 27 Abril de 2007]. Disponible en:

< http://es.wikipedia.org/wiki/PHP-Nuke >

**Serie Bibliotecología y Gestión de Información Nº 25, junio de 2007** .

#### **ANEXOS**

### **INSTALACIÓN DE PHPNuke EN UN EQUIPO LOCAL**

**AppServ** es un software que nos permite instalar Apache, PHP, MySQL, phpMyAdmin (interfaz gráfica para administrar MySQL), y PHPNuke de forma conjunta en un equipo cuyo sistema operativo sea Windows. Es una aplicación muy útil para empezar a familiarizarnos con PHPNuke, aprender a configurarlo e instalarlo, ya que nos permite realizar pruebas sobre nuestro PC.

Paso a paso:

• En primer lugar debemos descargar una versión de AppServ. La última versión disponible es la 2.5.5 (Trae Apache 2.0.55, MySQL 5.0.15 y PHP 5, PHPNuke 7.0). Podemos descargarla desde

<http://prdownloads.sourceforge.net/appserv/appserv-win32-

2.5.5.exe?download >

- Una vez descargado el ejecutable procedemos a ejecutar la instalación, recibiendo un mensaje de bienvenida y hacemos clic en 'Next'
- **Directorio de Instalación**: en esta pantalla se nos solicita el directorio en el que queremos instalar la aplicación, por defecto nos marca "c:/appserv", lo cambiamos si queremos y pulsamos 'Next'.
- **Tipo de Instalación**: Elegimos Typical.
- **Server Information:** La casilla 'Server Name' la dejamos como viene por defecto con "Localhost" y en la casilla Administrator E-mail Address o lo dejamos como viene por defecto y luego lo cambiamos, o le introducimos una cuenta de correo que será la del administrador. El campo "HTTP Port" lo dejamos como viene por defecto (80), salvo que queramos que el servidor atienda les peticiones en otro puerto. Pulsamos en 'Next'.
- **MySql Information:** Este es uno de los apartados más importantes ya que empezamos a instalar MySQL. En la casilla 'Username' introduciremos el nombre del administrador de la base de datos y en la

#### **Serie Bibliotecología y Gestión de Información Nº 25, junio de 2007** .

casilla 'Password' le introducimos la contraseña, aunque si queremos hacerlo más fácil ponemos como usuario: root y el apartado contraseña lo dejamos vacío ya que posteriormente podemos cambiarlo con phpMyAdmin. El apartado 'Charset' lo dejamos tal como viene por defecto. Pulsamos en 'Next'.

- **Progreso de la instalación**: Empieza realmente la instalación mostrándonos una barra de progreso hasta que aparece una pantalla que nos avisa de que ha finalizado la misma, debiendo dejar marcadas las opciones que vienen por defecto. Finalmente pulsamos en 'Close'.
- **Comprobación de la instalación:** Si hemos hecho bien los pasos anteriores al poner en nuestro navegador: < http://localhost > nos debe aparecer la pantalla siguiente:

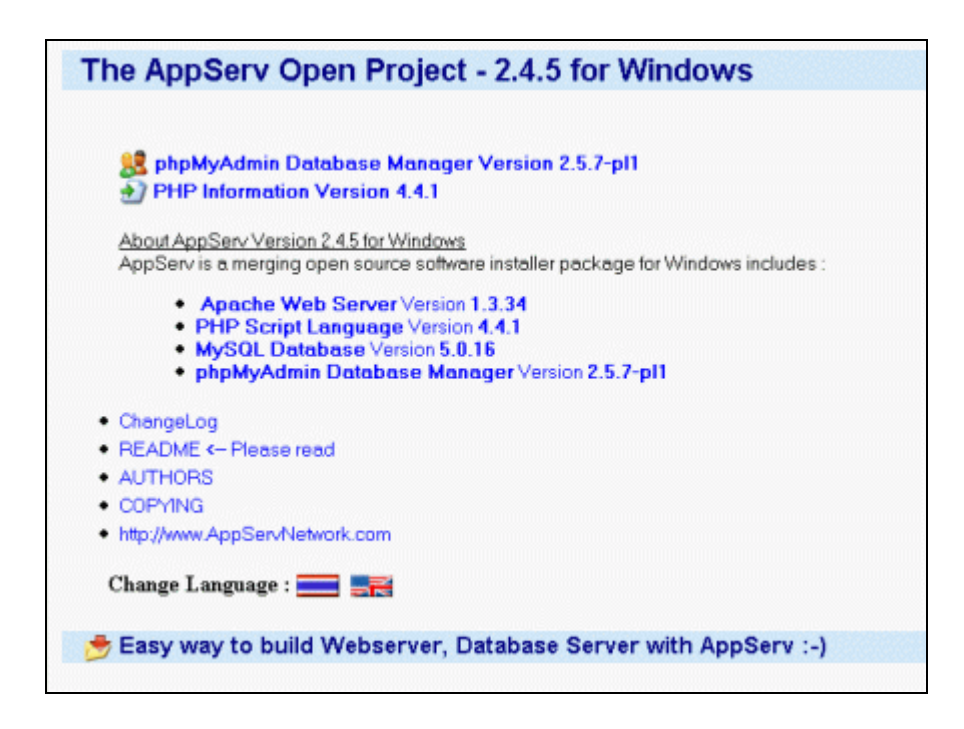

Si no aparece esta pantalla se puede deber a que Apache o MySQL no están funcionado bien, y debemos volver a instalarlos.

Después debemos hacer clic en la opción PHPNuke y probar todas las opciones que nos brinda.

# **SITIOS DE INTERÉS**

## **Descarga de Themes**

- http://www.zonagratuita.com/a-disenio/templates\_gratis.htm
- http://www.mediamas.com/plantillas\_web.php?category=71&laCat =PHP-Nuke
- http://www.civilizacionweb.com/phpnuke-themes.html

## **Comunidades PHPNuke**

Comunidades dedicadas a desarrollar y potenciar PHPNuke. En estos sitios podrá encontrar foros de discusión, y descargar themes, módulos y otras aplicaciones de interés.

- http://www.phpnuke-espanol.cl/
- http://www.phpnuke-hispano.com/
- http://www.phpnuke-espanol.org/
- http://nukevolution.com/
- http://nukeprojects.net

*Serie Bibliotecología y Gestión de Información.* 

### *Títulos publicados 2007*

- Nº 20 Construcción de perfiles biográficos personalizados. Álvaro Narea y Francis Marechal.
- Nº 21 El estado de la técnica y los recursos de información en el proceso de patentamiento. Maria Elena Santos, Luís Muñoz y Rosa Becerra.
- Nº 22 Alfabetización informacional en la educación básica: El concepto adaptado a la realidad Chilena. Consuelo Salas Lamadrid.
- Nº 23 Organización de una unidad de tecnología de la información en una Biblioteca Universitaria: caso UC. Alejandro Burgos Moya y Maribel Alvarado Acuña.
- Nº 24 Animación sociocultural y el rescate del ocio perdido: Cecilia Jaña Monsalve.

**Edición Limitada : treinta ejemplares Disponible en : http://eprints.rclis.org** **Serie Bibliotecología y Gestión de Información Nº 25 de junio 2007.**